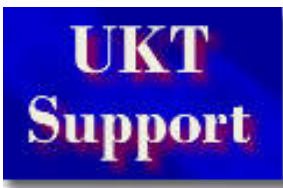

# **Advent 8125 PC**

#### **[Home](http://www.uktsupport.co.uk/index.htm) [What's](http://www.uktsupport.co.uk/what.htm) New [Contact](http://www.uktsupport.co.uk/contact.htm) Us**

#### **Search the Site**

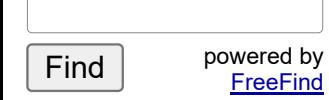

 $CPU$ 

**Video** 

#### **[Acer](http://www.uktsupport.co.uk/acer/aceridx.htm) [Advent](http://www.uktsupport.co.uk/advent/advidx.htm) [Amstrad](http://www.uktsupport.co.uk/amstrad/amstidx.htm) [Apple](http://www.uktsupport.co.uk/apple/appleidx.htm) [Canon](http://www.uktsupport.co.uk/canon/canonidx.htm) [Compaq](http://www.uktsupport.co.uk/compaq/compidx.htm) [CTX](http://www.uktsupport.co.uk/ctx/ctxidx.htm) [Epson](http://www.uktsupport.co.uk/epson/epsonidx.htm) Hewlett [Packard](http://www.uktsupport.co.uk/hp/hpidx.htm) [Mitsubishi/Apricot](http://www.uktsupport.co.uk/apricot/apriidx.htm) [Packard](http://www.uktsupport.co.uk/pb/pbidx.htm) Bell Other [Manufact.](http://www.uktsupport.co.uk/misc/misc.htm)**

**File [Extensions](http://www.uktsupport.co.uk/reference/fext/fextidx.htm) [Humour](http://www.uktsupport.co.uk/humour/humidx.htm) [Links](http://www.uktsupport.co.uk/links/links.htm) [Microsoft](http://www.uktsupport.co.uk/microsoft/microsoft.htm) [Reference](http://www.uktsupport.co.uk/reference/reference.htm) [Scanner](http://www.uktsupport.co.uk/scanner/scanidx.htm) Support**

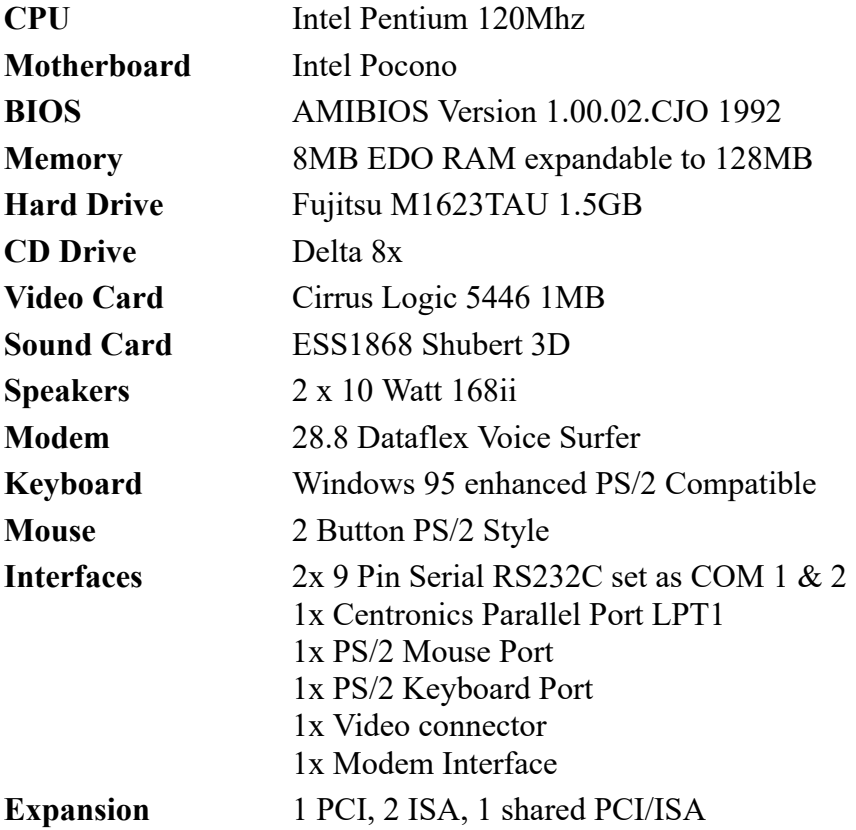

# **Motherboard Information**

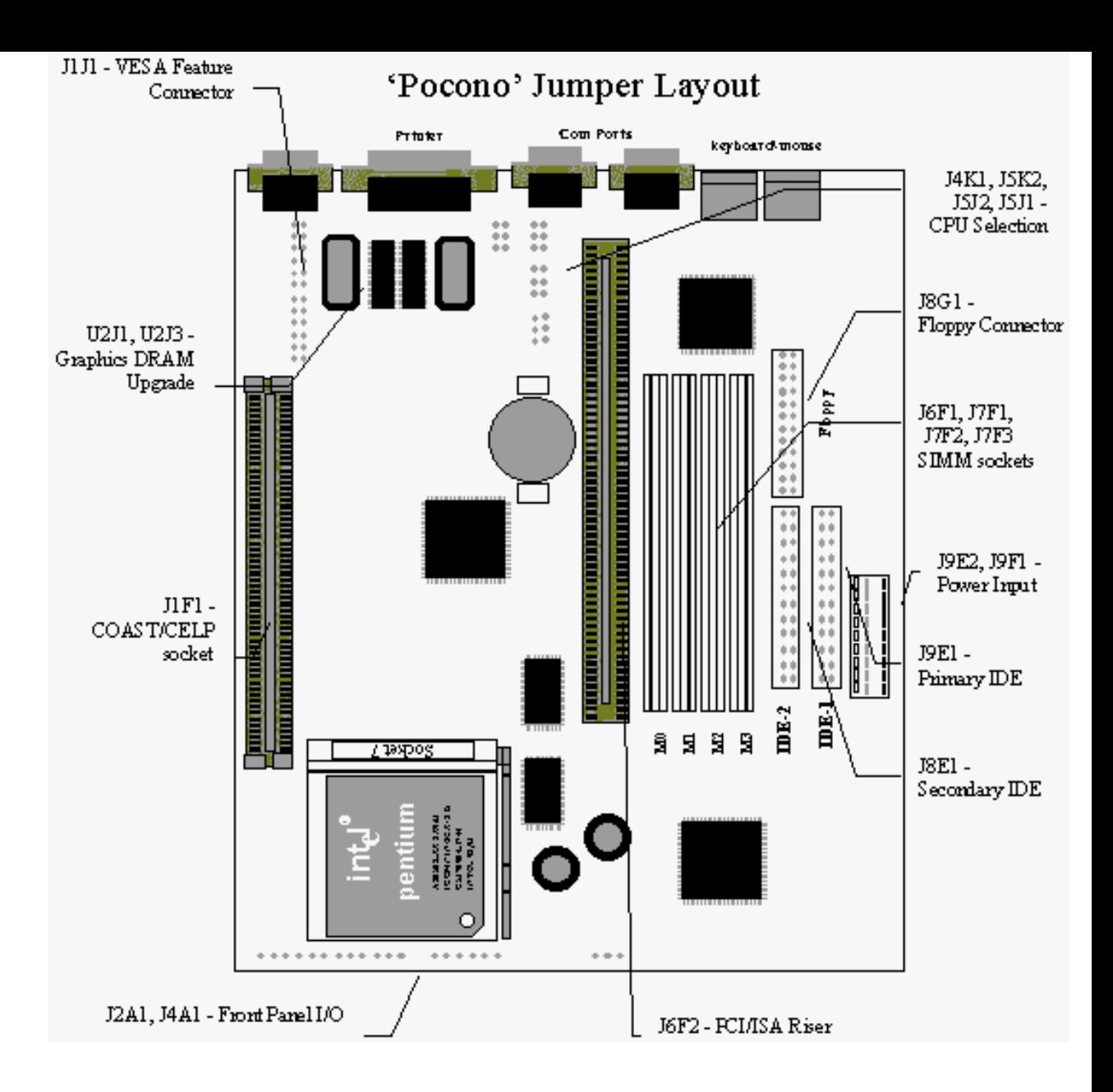

## **CPU Upgrades**

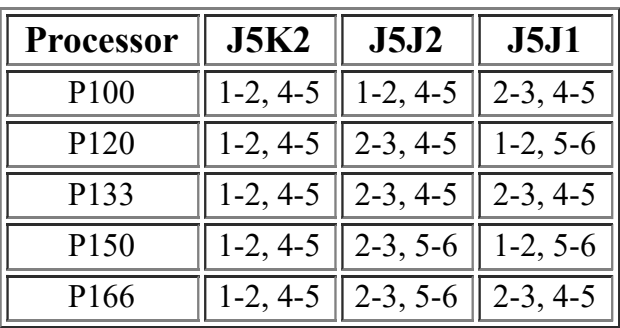

### **Cache Upgrade**

Cache can be upgraded to 256K via a single COAST (Cache On A Stick) module inserted in the CELP socket. The Coast module must be of specification Ver 1.2.

### **Memory Upgrades**

Memory can be upgraded to a maximum of 128MB. Simms need to be inserted in equal pairs in each bank and must be 72 pin EDO Ram. As standard there are 4 x 4MB simms installed in the machine.

### **Video Memory**

Standard video ram is 1MB. This can be upgraded to 2MB by inserting 2 x 512K SOJ EDO DRAM chips.

# **In the Box**

### Disks Supplied

- Windows 95 and boot Disk
- Advent Companion CD
- Microsoft Works
- Sonic the Hedgehog
- Fun School 6
- Infopedia UK 96
- Network Q Rally
- Telepower
- Exotic Pets
- Cooks Companion
- Bodyworks
- The World of Wine

### Documentation Supplied

- Windows 95 Manual
- MS-Works Manual
- Advent User Manual
- Dataflex Modem
- Compuserve Manual
- Initial Set-up and system recovery instructions

# **Known Issues**

### **Machine comes up with VFAT error after running recovery CD-Rom**

A Patch has been put on the Windows 95 boot disk to cure this problem. Boot up with the disk and exit the setup. Changes will be automatically written. Remove the disk and reboot. Everything should then run properly.

### **Soundcard, modem etc drivers dissappear**

In Windows 95 insert the Advent Companion CD. It will autorun and check for missing drivers and replace them. Restart the computer and the missing device should then reappear.

### **No Mouse in Windows 95**

If you have an Advent 8125 detecting the PS/2 mouse on startup, but not in Windows 95, then go into the Setup and check that the serial ports have the following settings -

Serial Port 1 Address - Com1 3F8 IRQ4 Serial Port 2 Address - Com2 2F8 IRQ3

### **Disabling Onboard Graphics Card**

There are no jumpers to disable the onboard graphics card on this machine. To disable it,

- Click on Start/Settings/Control Panel/System/ Device Manager.
- Click on the + sign next to Display Adapters and Double click on the Video Card.
- Remove the Check mark in front of Original Configuration (Current).
- Close all applications, shutdown Windows 95, and turn off the computer.
- Install the new card into an available PCI slot.
- Switch the computer back on, and install the drivers when prompted.

NB. Don't delete the old card out of device manager, as when you reboot the machine, it will redetect it again.